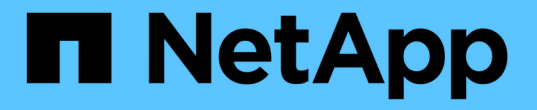

# 健常性しきい値の管理 Active IQ Unified Manager 9.7

NetApp April 17, 2024

This PDF was generated from https://docs.netapp.com/ja-jp/active-iq-unified-manager-97/onlinehelp/concept-what-storage-capacity-health-thresholds-are.html on April 17, 2024. Always check docs.netapp.com for the latest.

# 目次

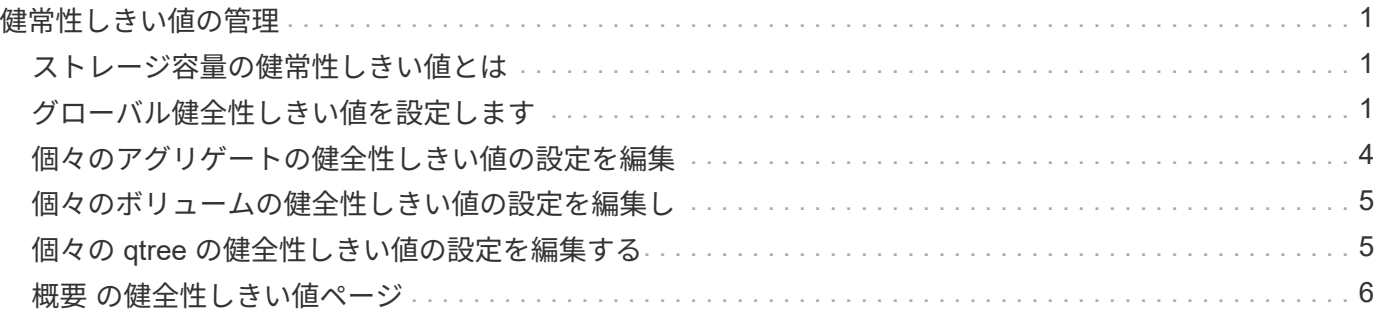

# <span id="page-2-0"></span>健常性しきい値の管理

すべてのアグリゲート、ボリューム、および qtree に適用されるグローバル健常性しき い値を設定して、健常性しきい値の違反を追跡することができます。

# <span id="page-2-1"></span>ストレージ容量の健常性しきい値とは

ストレージ容量の健常性しきい値は、ストレージオブジェクトに関する容量の問題を報 告するために Unified Manager サーバがイベントを生成するポイントです。そのような イベントが発生するたびに通知を送信するようにアラートを設定できます。

すべてのアグリゲート、ボリューム、および qtree のストレージ容量の健常性しきい値がデフォルト値に設定 されます。設定は、オブジェクトまたはオブジェクトのグループに対して必要に応じて変更できます。

# <span id="page-2-2"></span>グローバル健全性しきい値を設定します

アグリゲート、ボリューム、および qtree のサイズを効果的に監視できるように、容 量、増加率、 Snapshot リザーブ、クォータ、および inode について、グローバル健常 性しきい値の条件を設定することができます。また、遅延しきい値を超えた場合にイベ ントを生成する設定を編集することもできます。

このタスクについて

グローバル健全性しきい値の設定は、アグリゲートやボリュームなど、関連付けられているすべてのオブジェ クトに適用されます。しきい値を超えるとイベントが生成され、アラートが設定されている場合はアラート通 知も送信されます。しきい値はデフォルトで推奨値に設定されていますが、それらの値を変更することでイベ ントが生成される間隔をニーズに合わせて調整することができます。しきい値を変更した場合、次回の監視サ イクルから反映され、その値に基づいてイベントが生成または廃止されます。

グローバル健常性しきい値の設定には、左側のナビゲーションメニューの「イベントしきい値」セクションか らアクセスできます。また、個々のオブジェクトのインベントリページまたは詳細ページから、そのオブジェ クトのしきい値の設定を変更することもできます。

# 選択肢

#### • [アグリゲートのグローバル健全性しきい値を設定します](#page-3-0)

すべてのアグリゲートに対する容量、増加率、および Snapshot コピーの健全性しきい値を設定して、し きい値の違反を追跡することができます。

• [ボリュームのグローバル健全性しきい値を設定しています](#page-3-1)

容量、 Snapshot コピー、 qtree クォータ、ボリューム増加率、オーバーライトリザーブスペースの健全 性しきい値の設定を編集することができます。 しきい値の違反を追跡するには、すべてのボリュームの inode を使用します。

• [qtree](#page-4-0) [のグローバル健全性しきい値を設定しています](#page-4-0)

すべての qtree に対する容量の健全性しきい値の設定を編集して、しきい値の違反を追跡することがで きます。

• [管理対象外の保護関係の遅延健常性しきい値の編集](#page-5-1)

警告やエラーの遅延時間の割合を増やしたり減らしたりすることで、イベントが生成される間隔をニーズ に合わせて調整することができます。

<span id="page-3-0"></span>アグリゲートのグローバル健全性しきい値を設定します

すべてのアグリゲートに対するグローバル健全性しきい値を設定して、しきい値の違反 を追跡することができます。しきい値の違反が発生すると該当するイベントが生成され るため、それらのイベントに基づいて予防策を講じることが可能です。監視対象のすべ てのアグリゲートに適用されるしきい値について、ベストプラクティスの設定に基づい てグローバルな値を設定することができます。

作業を開始する前に

アプリケーション管理者またはストレージ管理者のロールが必要です。

このタスクについて

オプションをグローバルレベルで設定すると、オブジェクトのデフォルト値が変更されます。ただし、オブジ ェクトレベルでデフォルト値が変更されている場合、グローバルな値は変更されません。

しきい値のオプションは、効果的に監視できるようにデフォルトで値が設定されています。ただし、それぞれ の環境の要件に合わせて値を変更することができます。

アグリゲートに配置されているボリュームで自動拡張が有効になっている場合は、元のボリュームサイズでは なく、自動拡張で設定された最大ボリュームサイズに基づいて、アグリゲートの容量のしきい値を超えている かどうかが判定されます。

$$
\bigcirc
$$

ノードのルートアグリゲートには健全性しきい値の値は適用されません。

手順

- 1. 左側のナビゲーションペインで、 \* イベントしきい値 \* > \* 集計 \* をクリックします。
- 2. 容量、増加率、および Snapshot コピーのしきい値を必要に応じて設定します。

3. [ 保存 ( Save ) ] をクリックします。

<span id="page-3-1"></span>ボリュームのグローバル健全性しきい値を設定しています

すべてのボリュームに対するグローバル健全性しきい値を設定して、しきい値の違反を 追跡することができます。健全性しきい値の違反が発生すると該当するイベントが生成 されるため、それらのイベントに基づいて予防策を講じることが可能です。監視対象の すべてのボリュームに適用されるしきい値について、ベストプラクティスの設定に基づ いてグローバルな値を設定することができます。

作業を開始する前に

アプリケーション管理者またはストレージ管理者のロールが必要です。

このタスクについて

ほとんどのしきい値のオプションは、効果的に監視できるようにデフォルト値が設定されていますただし、そ れぞれの環境の要件に合わせて値を変更することができます。

ボリュームで自動拡張が有効になっている場合は、元のボリュームサイズではなく、自動拡張で設定された最 大ボリュームサイズに基づいて、容量のしきい値を超えているかどうかが判定されることに注意してくださ  $U<sub>o</sub>$ 

手順

- 1. 左側のナビゲーションペインで、 \* イベントしきい値 \* > \* 音量 \* をクリックします。
- 2. 容量、 Snapshot コピー、 qtree クォータ、ボリューム増加率、および inode について、適切なしきい値 を設定します。
- 3. [ 保存 ( Save ) ] をクリックします。

<span id="page-4-0"></span>**qtree** のグローバル健全性しきい値を設定しています

すべての qtree に対するグローバル健全性しきい値を設定して、しきい値の違反を追跡 することができます。健全性しきい値の違反が発生すると該当するイベントが生成され るため、それらのイベントに基づいて予防策を講じることが可能です。監視対象のすべ ての qtree に適用されるしきい値について、ベストプラクティスの設定に基づいてグロ ーバルな値を設定することができます。

作業を開始する前に

アプリケーション管理者またはストレージ管理者のロールが必要です。

このタスクについて

しきい値のオプションは、効果的に監視できるようにデフォルトで値が設定されています。ただし、それぞれ の環境の要件に合わせて値を変更することができます。

qtree についてのイベントが生成されるのは、 qtree に対して qtree クォータまたはデフォルトクォータが設 定されている場合だけです。ユーザクォータまたはグループクォータで定義されているスペースがしきい値を 超えてもイベントは生成されません。

手順

- 1. 左側のナビゲーションペインで、 \* イベントしきい値 \* > \* qtree \* をクリックします。
- 2. 容量のしきい値を必要に応じて設定します。

3. [ 保存 ( Save ) ] をクリックします。

<span id="page-5-1"></span>管理対象外の保護関係の遅延しきい値を設定しています

管理対象外の保護関係のデフォルトの遅延警告しきい値と遅延エラー健常性しきい値の グローバルな設定を編集して、それぞれのニーズに適した間隔でイベントを生成するこ とができます。

作業を開始する前に

アプリケーション管理者またはストレージ管理者のロールが必要です。

このタスクについて

遅延時間は定義されている転送スケジュールの間隔よりも短い必要があります。たとえば、転送スケジュール が 1 時間ごとの場合、遅延時間は 1 時間未満でなければなりません。遅延しきい値では、遅延時間が超えて はならない割合を指定します。たとえば、 1 時間の例で遅延しきい値が 150% と定義されている場合、遅延 時間が 1.5 時間を超えるとイベントが生成されます。

このタスクで説明する設定は、管理対象外のすべての保護関係にグローバルに適用されます。管理対象外の 1 つの保護関係に対して、設定を個別に指定して適用することはできません。

手順

- 1. 左側のナビゲーションペインで、 \* イベントしきい値 \* > \* 関係 \* をクリックします。
- 2. 警告またはエラーの遅延時間を増減して、デフォルトのグローバル設定を変更します。
- 3. 遅延しきい値の値を超えて警告またはエラーイベントがトリガーされないようにするには、「 \* enabled \* 」の横のボックスをオフにします。
- 4. [ 保存 ( Save ) ] をクリックします。

# <span id="page-5-0"></span>個々のアグリゲートの健全性しきい値の設定を編集

1 つ以上のアグリゲートの容量、増加率、および Snapshot コピーについての健全性しき い値の設定を編集することができます。しきい値を超えるとアラートが生成され、通知 が送信されます。これらの通知は、生成されたイベントに基づいて予防策を講じるのに 役立ちます。

作業を開始する前に

アプリケーション管理者またはストレージ管理者のロールが必要です。

このタスクについて

しきい値の値を変更すると、次回の監視サイクルから、その値に基づいてイベントが生成または廃止されま す。

アグリゲートに配置されているボリュームで自動拡張が有効になっている場合は、元のボリュームサイズでは なく、自動拡張で設定された最大ボリュームサイズに基づいて、アグリゲートの容量のしきい値を超えている かどうかが判定されます。

# 手順

- 1. 左側のナビゲーションペインで、 \* Storage \* > \* Aggregates \* をクリックします。
- 2. \* Health : All Aggregates \* ビューで 1 つ以上のアグリゲートを選択し、 \* Edit Thresholds \* をクリック します。
- 3. アグリゲートのしきい値の編集 \* ダイアログボックスで、該当するチェックボックスを選択して値を変更 し、容量、増加率、または Snapshot コピーのしきい値の設定を編集します。

4. [ 保存 ( Save ) ] をクリックします。

# <span id="page-6-0"></span>個々のボリュームの健全性しきい値の設定を編集し

1 つ以上のボリュームの容量、増加率、クォータ、およびスペースリザベーションにつ いての健全性しきい値の設定を編集することができます。しきい値を超えるとアラート が生成され、通知が送信されます。これらの通知は、生成されたイベントに基づいて予 防策を講じるのに役立ちます。

## 作業を開始する前に

アプリケーション管理者またはストレージ管理者のロールが必要です。

### このタスクについて

しきい値の値を変更すると、次回の監視サイクルから、その値に基づいてイベントが生成または廃止されま す。

ボリュームで自動拡張が有効になっている場合は、元のボリュームサイズではなく、自動拡張で設定された最 大ボリュームサイズに基づいて、容量のしきい値を超えているかどうかが判定されることに注意してくださ い。

### 手順

- 1. 左側のナビゲーションペインで、 \* Storage \* > \* Volumes \* をクリックします。
- 2. \* 健全性:すべてのボリューム \* 表示で、 1 つ以上のボリュームを選択し、 \* しきい値の編集 \* をクリッ クします。
- 3. ボリュームしきい値の編集 \* ダイアログボックスで、該当するチェックボックスを選択して値を変更し、 容量、 Snapshot コピー、 qtree クォータ、増加率、または inode についてのしきい値の設定を編集しま す。
- 4. [ 保存 ( Save ) ] をクリックします。

# <span id="page-6-1"></span>個々の **qtree** の健全性しきい値の設定を編集する

1 つ以上の qtree の容量についての健全性しきい値の設定を編集することができます。 しきい値を超えるとアラートが生成され、通知が送信されます。これらの通知は、生成 されたイベントに基づいて予防策を講じるのに役立ちます。

作業を開始する前に

アプリケーション管理者またはストレージ管理者のロールが必要です。

このタスクについて

しきい値の値を変更すると、次回の監視サイクルから、その値に基づいてイベントが生成または廃止されま す。

手順

- 1. 左側のナビゲーションペインで、 \* Storage \* > \* Qtrees \* をクリックします。
- 2. 容量:すべての qtree \* ビューで 1 つ以上の qtree を選択し、しきい値の編集 \* をクリックします。
- 3. Edit Qtree Thresholds \* ダイアログボックスで、選択した qtree または qtree の容量しきい値を変更し、 \* Save \* をクリックします。

 $\left(\mathsf{i}\right)$ 

また、 Storage VM / Health の詳細ページの qtree タブで個々の qtree しきい値を設定する こともできます。

# <span id="page-7-0"></span>概要 の健全性しきい値ページ

適切な健常性しきい値ページを使用して、アグリゲートとボリュームのグローバル健常 性しきい値を設定し、管理対象外の保護関係について遅延警告しきい値と遅延エラーし きい値のグローバルな値を設定できます。

# **Aggregate Thresholds**ページ

Aggregate Thresholdsページでは、監視対象のアグリゲートのグローバル健全性しきい 値を設定できます。オプションをグローバルに設定すると、すべてのオブジェクトのデ フォルト値が変更されます。ただし、オブジェクトレベルでデフォルト値が変更されて いる場合、グローバルな値は変更されません。

アプリケーション管理者またはストレージ管理者のロールが必要です。

しきい値を超えるとイベントが生成されます。そのようなイベントに対して対処方法を実行できます。

ノードのルートアグリゲートにはしきい値の値は適用されません。

容量、アグリゲートの増加率、およびアグリゲートのSnapshotコピーについてアグリゲートの健全性しきい 値を設定できます。

#### 容量領域

容量領域では、アグリゲートの容量について、次のしきい値条件を設定できます。アグリゲートに配置されて いるボリュームで自動拡張が有効になっている場合は、元のボリュームサイズではなく、自動拡張で設定され た最大ボリュームサイズに基づいて、アグリゲートの容量のしきい値を超えているかどうかが判定されること に注意してください。

• スペースがほぼフル

アグリゲートがほぼフルであるとみなす割合を示します。

◦ デフォルト値:80%

管理サーバでイベントが生成されるように、このしきい値の値は「アグリゲートがフル」のしきい値 の値よりも小さくする必要があります。

- 生成されるイベント:アグリゲートがほぼフルです
- イベントの重大度:警告
- スペースがフル
	- アグリゲートがフルであるとみなす割合を示します。
		- デフォルト値:90%
		- 生成されるイベント:アグリゲートがフルです
		- イベントの重大度:エラー
- ほぼオーバーコミット

アグリゲートがほぼオーバーコミットされているとみなす割合を示します。

◦ デフォルト値:95%

管理サーバでイベントが生成されるように、このしきい値の値は「アグリゲートがオーバーコミッ ト」のしきい値の値よりも小さくする必要があります。

- 生成されるイベント:アグリゲートがほぼオーバーコミット
- イベントの重大度:警告
- オーバーコミット

アグリゲートがオーバーコミットされているとみなす割合を示します。

- デフォルト値は100%です
- 生成されるイベント:アグリゲートがオーバーコミット
- イベントの重大度:エラー
- フルまでの日数

アグリゲートの容量がフルに達するまでの残り日数を示します。

- デフォルト値:7
- 生成されるイベント:アグリゲートのフルまでの日数
- イベントの重大度:エラー

#### 成長領域

Growth領域では、アグリゲートの増加率について、次のしきい値条件を設定できます。

• 増加率

アグリゲートの増加率が正常であるとみなす割合を示します。このしきい値を超えると、「Aggregate Growth Rate Abnormal」イベントが生成されます。

- デフォルト値:1%
- 生成されるイベント:アグリゲートの増加率-異常
- イベントの重大度:警告
- 増加率係数

アグリゲートの増加率の標準偏差に適用される係数を示します。増加率が係数適用後の標準偏差を超える と、「アグリゲートの増加率が異常」イベントが生成されます。

アグリゲートが増加率の変化による影響を受けやすい場合は、増加率係数の値を小さくします。増加率係 数の範囲は1~5です。

◦ デフォルト値:2

 $\left(\begin{smallmatrix} 1\ 1\end{smallmatrix}\right)$ 

グローバルしきい値レベルでアグリゲートの増加率係数を変更した場合、グローバルしき い値レベルのボリュームの増加率係数にも変更が適用されます。

#### **Snapshot**コピー領域

Snapshotコピー領域では、Snapshotリザーブについて、次のしきい値条件を設定できます。

• \* Snapshotリザーブがフル\*

アグリゲートのSnapshotコピー用にリザーブされたスペースがすべて使用されているとみなす割合を示し ます。

- デフォルト値:90%
- 生成されるイベント:アグリゲートのSnapshotリザーブがフルです
- イベントの重大度:警告

ボリュームしきい値ページ

ボリュームしきい値ページでは、監視対象のボリュームのグローバル健全性しきい値を 設定できます。個 々 のボリュームに対して、またはすべてのボリュームに対してグロー バルにしきい値を設定できます。オプションをグローバルに設定すると、すべてのオブ ジェクトのデフォルト値が変更されます。ただし、オブジェクトレベルでデフォルト値 が変更されている場合、グローバルな値は変更されません。

アプリケーション管理者またはストレージ管理者のロールが必要です。

しきい値を超えるとイベントが生成されます。そのようなイベントに対して対処方法を実行できます。

容量、ボリュームのSnapshotコピー、qtreeクォータ、ボリュームの増加率、およびinodeについてしきい値を 設定できます。

#### 容量領域

容量領域では、ボリュームの容量について、次のしきい値条件を設定できます。ボリュームで自動拡張が有効 になっている場合は、元のボリュームサイズではなく、自動拡張で設定された最大ボリュームサイズに基づい て、容量のしきい値を超えているかどうかが判定されることに注意してください。

• スペースがほぼフル

ボリュームがほぼフルであるとみなす割合を示します。

◦ デフォルト値:80%

管理サーバでイベントが生成されるように、このしきい値の値は「ボリュームがフル」のしきい値の 値よりも小さくする必要があります。

- 生成されるイベント:ボリュームがほぼフルです
- イベントの重大度:警告
- スペースがフル

ボリュームがフルであるとみなす割合を示します。

- デフォルト値:90%
- 生成されるイベント:ボリュームがフルです
- イベントの重大度:エラー
- フルまでの日数
	- ボリュームの容量がフルに達するまでの残り日数を示します。
		- デフォルト値:7
		- 生成されるイベント:ボリュームのフルまでの日数
		- イベントの重大度:エラー

**Snapshot**コピー領域

Snapshotコピー領域では、ボリューム内のSnapshotコピーについて、次のしきい値条件を設定できます。

• \* Snapshotリザーブがフル\*

Snapshotコピー用にリザーブされたスペースがフルであるとみなす割合を示します。

- デフォルト値:90%
- 生成されるイベント:ボリュームのSnapshotリザーブがフルです
- イベントの重大度:エラー

• フルまでの日数

Snapshotコピー用にリザーブされたスペースがフルに達するまでの残り日数を示します。

- デフォルト値:7
- 生成されるイベント:ボリュームのSnapshotリザーブのフルまでの日数
- イベントの重大度:エラー
- カウント

ボリュームのSnapshotコピーが多すぎるとみなす数を示します。

- デフォルト値:250
- 生成されるイベント:Snapshotコピー数の上限を超えています
- イベントの重大度:エラー

**qtree**クォータ領域

qtreeクォータ領域では、ボリュームクォータについて、次のしきい値条件を設定できます。

- ほぼオーバーコミット
	- ボリュームのqtreeクォータがほぼオーバーコミットされているとみなす割合を示します。
		- デフォルト値:95%
		- 生成されるイベント:ボリュームのqtreeクォータがほぼオーバーコミットされています
		- イベントの重大度:警告
- オーバーコミット

ボリュームのqtreeクォータがオーバーコミットされているとみなす割合を示します。

- デフォルト値は100%です
- 生成されるイベント:ボリュームのqtreeクォータがオーバーコミット
- イベントの重大度:エラー

### 成長領域

Growth領域では、ボリュームの増加率について、次のしきい値条件を設定できます。

• 増加率

ボリュームの増加率が正常であるとみなす割合を示します。このしきい値を超えると、「ボリュームの増 加率-異常」イベントが生成されます。

- デフォルト値:1%
- 生成されるイベント:ボリュームの増加率-異常
- イベントの重大度:警告

### • 増加率係数

ボリュームの増加率の標準偏差に適用される係数を示します。増加率が係数適用後の標準偏差を超える と、「ボリュームの増加率が異常」イベントが生成されます。

ボリュームが増加率の変化による影響を受けやすい場合は、増加率係数の値を小さくします。増加率係数 の範囲は1~5です。

◦ デフォルト値:2

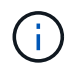

グローバルしきい値レベルでボリュームの増加率係数を変更した場合、グローバルしきい 値レベルのアグリゲートの増加率係数にも変更が適用されます。

### **inode**領域

inode領域では、inodeについて、次のしきい値条件を設定できます。

• ほぼフル

ボリュームのinodeがほぼ使用されているとみなす割合を示します。

- デフォルト値:80%
- 生成されるイベント:inodeがほぼフルです
- イベントの重大度:警告
- フル

ボリュームのinodeがすべて使用されているとみなす割合を示します。

- デフォルト値:90%
- 生成されるイベント:inodeがフルです
- イベントの重大度:エラー

## **[Relationship Thresholds]**ページ

Relationship Thresholdsページでは、管理対象外の保護関係にグローバル遅延警告しき い値と遅延エラーしきい値を設定できます。これにより、遅延エラーまたはしきい値エ ラーが発生した場合に通知を受けて対処することができます。これらの設定に対する変 更は、次にスケジュールされている更新で適用されます。

アプリケーション管理者またはストレージ管理者のロールが必要です。

しきい値を超えるとイベントが生成されます。そのようなイベントに対して対処方法を実行できます。管理対 象外の関係に対する遅延しきい値の設定は、デフォルトで有効になっています。

遅延しきい値では、遅延時間が超えてはならない割合を指定します。たとえば、1時間の例で遅延しきい値 が150%と定義されている場合、遅延時間が1.5時間を超えるとイベントが生成されます。

管理対象外の関係の遅延しきい値領域

遅延領域では、次の条件について、管理対象外の関係の遅延しきい値を設定できます。

• \* 警告 \*

遅延時間が遅延警告しきい値に達した、あるいは超えたとみなす割合を指定します。

◦ デフォルト値は150%です

◦ 生成されるイベント:SnapMirror関係の遅延警告またはSnapVault 関係の遅延警告

◦ イベントの重大度:警告

• \* エラー \*

遅延時間が遅延エラーしきい値に達した、あるいは超えたとみなす割合を指定します。

◦ デフォルト値:250%

◦ 生成されるイベント:SnapMirror関係の遅延エラーまたはSnapVault 関係の遅延エラー

◦ イベントの重大度:エラー

また、警告またはエラーイベントが遅延しきい値の量からトリガーされないようにするには、有効の横のチェ ックボックスをオフにします。

### **Qtree Thresholds**ページ

Qtree Thresholdsページでは、監視対象のqtreeのグローバル容量しきい値を設定できま す。qtree についてのイベントが生成されるのは、 qtree に対して qtree クォータまたは デフォルトクォータが設定されている場合だけです。ユーザクォータまたはグループク ォータで定義されているスペースがしきい値を超えてもイベントは生成されません。

アプリケーション管理者またはストレージ管理者のロールが必要です。

しきい値を超えるとイベントが生成されます。そのようなイベントに対して対処方法を実行できます。

容量領域

容量領域では、qtreeの容量について、次のしきい値条件を設定できます。

• スペースがほぼフル

qtreeがほぼフルであるとみなす割合を示します。

◦ デフォルト値:80%

このしきい値の値は「qtreeがフル」のしきい値の値よりも小さくする必要があります。

◦ 生成されるイベント:qtreeがほぼフルです

◦ イベントの重大度:警告

• スペースがフル

qtreeがフルであるとみなす割合を示します。

- デフォルト値:90%
- 生成されるイベント:qtreeがフルです
- イベントの重大度:エラー

### **EditAggregateThresholds**タイアロクホツクス

アグリゲートの容量に関するイベントが生成されたときに通知を送信するようにアラー トを設定し、イベントに対処することができます。たとえば、「Aggregate Full」しきい 値を指定して、指定した期間が経過しても状態が続く場合に通知を送信するようにアラ ートを設定できます。

アプリケーション管理者またはストレージ管理者のロールが必要です。

Edit Aggregate Thresholdsダイアログボックスでは、選択したアグリゲートに適用されるアグリゲートレベル のしきい値を設定できます。アグリゲートレベルのしきい値を設定すると、それらの値がグローバルレベルの しきい値よりも優先されます。アグリゲートレベルでは、容量、増加率、およびSnapshotコピーについての しきい値を設定できます。これらの設定が行われていない場合は、グローバルしきい値の値が適用されます。

 $\left(\begin{smallmatrix} 1 \ 1 \end{smallmatrix}\right)$ 

ノードのルートアグリゲートにはしきい値の値は適用されません。

#### 容量領域

容量領域では、アグリゲートの容量について、次のしきい値条件を設定できます。

• スペースがほぼフル

アグリゲートがほぼフルであるとみなす割合を示します。指定したしきい値の値に対応するアグリゲート のサイズも表示されます。

このしきい値の値はスライダを使用して設定することもできます。

• スペースがフル

アグリゲートがフルであるとみなす割合を示します。指定したしきい値の値に対応するアグリゲートのサ イズも表示されます。

このしきい値の値はスライダを使用して設定することもできます。

• ほぼオーバーコミット

アグリゲートがほぼオーバーコミットされているとみなす割合を示します。

• オーバーコミット

アグリゲートがオーバーコミットされているとみなす割合を示します。

• フルまでの日数

アグリゲートの容量がフルに達するまでの残り日数を示します。

成長領域

Growth領域では、アグリゲートの増加率について、次のしきい値条件を設定できます。

• 増加率

アグリゲートの増加率が正常であるとみなす割合を示します。このしきい値を超えると、「アグリゲート の増加率-異常」イベントが生成されます。

• 増加率係数

アグリゲートの増加率の標準偏差に適用される係数を示します。増加率が係数適用後の標準偏差を超える と、「アグリゲートの増加率が異常」イベントが生成されます。

アグリゲートが増加率の変化による影響を受けやすい場合は、増加率係数の値を小さくします。

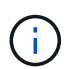

グローバルしきい値レベルでアグリゲートの増加率係数を変更した場合、グローバルしき い値レベルのボリュームの増加率係数にも変更が適用されます。

**Snapshot**コピー領域

Snapshotコピー領域では、Snapshotリザーブについて、次のしきい値条件を設定できます。

• \* Snapshotリザーブがフル\*

アグリゲートのSnapshotコピー用にリザーブされたスペースがすべて使用されているとみなす割合を示し ます。

このしきい値の値はスライダを使用して設定することもできます。

コマンドボタン

選択したアグリゲートについて、各コマンドボタンを使用して次のタスクを実行できます。

• デフォルトに戻します

アグリゲートレベルのしきい値の値をグローバルな値に戻すことができます。

• \* 保存 \*

すべてのしきい値設定を保存します。

• 保存して閉じる

すべてのしきい値の設定を保存してダイアログボックスを閉じます。

• \* キャンセル \*

しきい値の設定に対する変更内容を破棄してダイアログボックスを閉じます。

ボリュームしきい値の編集ダイアログボックス

ボリュームの容量に関するイベントが生成されたときに通知を送信するようにアラート を設定し、イベントに対処することができます。たとえば、「ボリュームがフル」しき い値を指定して、指定した期間が経過しても状態が続く場合に通知を送信するようにア ラートを設定できます。

アプリケーション管理者またはストレージ管理者のロールが必要です。

ボリュームしきい値の編集ダイアログボックスでは、選択したボリュームに適用されるボリュームレベルのし きい値を設定できます。ボリュームレベルでしきい値を設定すると、それらの値がグループレベルのしきい値 やグローバルレベルのしきい値よりも優先されます。

ボリュームレベルでは、容量、Snapshotコピー、qtreeクォータ、増加率、およびinodeについてのしきい値を 設定できます。ボリュームしきい値タイプのグループ操作が設定されている場合、ボリュームレベルで設定さ れていない項目にはグループ操作のしきい値の値が使用されます。ボリュームしきい値タイプのグループ操作 が設定されていない場合は、ボリュームしきい値の編集ダイアログボックスの設定されていない領域にグロー バルしきい値の値が使用されます。

#### 容量領域

容量領域では、ボリュームの容量について、次のしきい値条件を設定できます。

• スペースがほぼフル

ボリュームがほぼフルであるとみなす割合を示します。指定したしきい値の値に対応するボリュームのサ イズも表示されます。

このしきい値の値はスライダを使用して設定することもできます。

• スペースがフル

ボリュームがフルであるとみなす割合を示します。指定したしきい値の値に対応するボリュームのサイズ も表示されます。

このしきい値の値はスライダを使用して設定することもできます。

• フルまでの日数

ボリュームの容量がフルに達するまでの残り日数を示します。

**Snapshot** コピー

Snapshotコピー領域では、ボリューム内のSnapshotコピーについて、次のしきい値条件を設定できます。

• \* Snapshotリザーブがフル\*

Snapshotコピー用にリザーブされたスペースがフルであるとみなす割合を示します。

• フルまでの日数

Snapshotコピー用にリザーブされたスペースがフルに達するまでの残り日数を示します。

• カウント

ボリュームのSnapshotコピーが多すぎるとみなす数を示します。

**qtree**クォータ領域

qtreeクォータ領域では、選択したボリュームについて、qtreeクォータについて、次のしきい値条件を設定で きます。

• ほぼオーバーコミット

ボリュームのqtreeクォータがほぼオーバーコミットされているとみなす割合を示します。

• オーバーコミット

ボリュームのqtreeクォータがオーバーコミットされているとみなす割合を示します。

成長領域

[Growth(増加率)]領域では、ボリュームの増加率について、次のしきい値条件を設定できます。

• 増加率

ボリュームの増加率が正常であるとみなす割合を示します。このしきい値を超えると、「ボリュームの増 加率-異常」イベントが生成されます。

• 増加率係数

ボリュームの増加率の標準偏差に適用される係数を示します。増加率が係数適用後の標準偏差を超える と、「ボリュームの増加率が異常」イベントが生成されます。

ボリュームが増加率の変化による影響を受けやすい場合は、増加率係数の値を小さくします。

 $\left(\begin{smallmatrix} 1\ 1\end{smallmatrix}\right)$ 

グローバルしきい値レベルでボリュームの増加率係数を変更した場合、グローバルしきい 値レベルのアグリゲートの増加率係数にも変更が適用されます。

#### **inode**領域

inode領域では、inodeについて、次のしきい値条件を設定できます。

• ほぼフル

ボリュームのinodeがほぼ使用されているとみなす割合を示します。

このしきい値の値はスライダを使用して設定することもできます。

• フル

ボリュームのinodeがすべて使用されているとみなす割合を示します。

このしきい値の値はスライダを使用して設定することもできます。

コマンドボタン

選択したボリュームについて、各コマンドボタンを使用して次のタスクを実行できます。

• デフォルトに戻します

しきい値を次のいずれかの値に戻すことができます。

- グループの値:ボリュームがグループに属しており、そのグループでボリュームしきい値タイプのア クションが設定されている場合。
- グローバルな値:ボリュームがいずれのグループにも属していないか、属しているグループでボリュ ームしきい値タイプのアクションが設定されていない場合。

• \* 保存 \*

すべてのしきい値設定を保存します。

• 保存して閉じる

すべてのしきい値の設定を保存してダイアログボックスを閉じます。

• \* キャンセル \*

しきい値の設定に対する変更内容を破棄してダイアログボックスを閉じます。

**qtree**シキイチノヘンシユウタイアロクホツクス

qtreeの容量に関するイベントが生成されたときに通知を送信するようにアラートを設定 し、イベントに対処することができます。たとえば、「qtreeがフル」しきい値を指定し て、指定した期間が経過しても状態が続く場合に通知を送信するようにアラートを設定 できます。

アプリケーション管理者またはストレージ管理者のロールが必要です。

qtreeしきい値の編集ダイアログボックスでは、選択したqtreeに適用されるqtreeレベルのしきい値を設定でき ます。qtreeレベルでしきい値を設定すると、それらの値がグループレベルのしきい値やグローバルレベルの しきい値よりも優先されます。

qtreeレベルでは、容量についてのしきい値を設定できます。qtreeしきい値タイプのグループ操作が設定され ている場合、qtreeレベルで設定されていない項目にはグループ操作のしきい値の値が使用されます。qtreeし きい値タイプのグループ操作が設定されていない場合は、qtreeしきい値の編集ダイアログボックスの設定さ れていない領域にグローバルしきい値の値が使用されます。

#### 容量領域

容量領域では、qtreeの容量について、次のしきい値条件を設定できます。

• スペースがほぼフル

qtreeがほぼフルであるとみなす割合を示します。指定したしきい値の値に対応するqtreeのサイズも表示 されます。

このしきい値の値はスライダを使用して設定することもできます。

• スペースがフル

qtreeがフルであるとみなす割合を示します。指定したしきい値の値に対応するqtreeのサイズも表示され ます。

このしきい値の値はスライダを使用して設定することもできます。

コマンドボタン

選択したqtreeについて、各コマンドボタンを使用して次のタスクを実行できます。

• デフォルトに戻します

しきい値を次のいずれかの値に戻すことができます。

- グループの値:qtreeがグループに属しており、そのグループでqtreeしきい値タイプのアクションが設 定されている場合。
- グローバルな値:qtreeがいずれのグループにも属していないか、属しているグループでqtreeしきい値 タイプのアクションが設定されていない場合。
- \* 保存 \*

すべてのしきい値設定を保存します。

• 保存して閉じる

すべてのしきい値の設定を保存してダイアログボックスを閉じます。

• \* キャンセル \*

しきい値の設定に対する変更内容を破棄してダイアログボックスを閉じます。

Copyright © 2024 NetApp, Inc. All Rights Reserved. Printed in the U.S.このドキュメントは著作権によって保 護されています。著作権所有者の書面による事前承諾がある場合を除き、画像媒体、電子媒体、および写真複 写、記録媒体、テープ媒体、電子検索システムへの組み込みを含む機械媒体など、いかなる形式および方法に よる複製も禁止します。

ネットアップの著作物から派生したソフトウェアは、次に示す使用許諾条項および免責条項の対象となりま す。

このソフトウェアは、ネットアップによって「現状のまま」提供されています。ネットアップは明示的な保 証、または商品性および特定目的に対する適合性の暗示的保証を含み、かつこれに限定されないいかなる暗示 的な保証も行いません。ネットアップは、代替品または代替サービスの調達、使用不能、データ損失、利益損 失、業務中断を含み、かつこれに限定されない、このソフトウェアの使用により生じたすべての直接的損害、 間接的損害、偶発的損害、特別損害、懲罰的損害、必然的損害の発生に対して、損失の発生の可能性が通知さ れていたとしても、その発生理由、根拠とする責任論、契約の有無、厳格責任、不法行為(過失またはそうで ない場合を含む)にかかわらず、一切の責任を負いません。

ネットアップは、ここに記載されているすべての製品に対する変更を随時、予告なく行う権利を保有します。 ネットアップによる明示的な書面による合意がある場合を除き、ここに記載されている製品の使用により生じ る責任および義務に対して、ネットアップは責任を負いません。この製品の使用または購入は、ネットアップ の特許権、商標権、または他の知的所有権に基づくライセンスの供与とはみなされません。

このマニュアルに記載されている製品は、1つ以上の米国特許、その他の国の特許、および出願中の特許によ って保護されている場合があります。

権利の制限について:政府による使用、複製、開示は、DFARS 252.227-7013(2014年2月)およびFAR 5252.227-19(2007年12月)のRights in Technical Data -Noncommercial Items(技術データ - 非商用品目に関 する諸権利)条項の(b)(3)項、に規定された制限が適用されます。

本書に含まれるデータは商用製品および / または商用サービス(FAR 2.101の定義に基づく)に関係し、デー タの所有権はNetApp, Inc.にあります。本契約に基づき提供されるすべてのネットアップの技術データおよび コンピュータ ソフトウェアは、商用目的であり、私費のみで開発されたものです。米国政府は本データに対 し、非独占的かつ移転およびサブライセンス不可で、全世界を対象とする取り消し不能の制限付き使用権を有 し、本データの提供の根拠となった米国政府契約に関連し、当該契約の裏付けとする場合にのみ本データを使 用できます。前述の場合を除き、NetApp, Inc.の書面による許可を事前に得ることなく、本データを使用、開 示、転載、改変するほか、上演または展示することはできません。国防総省にかかる米国政府のデータ使用権 については、DFARS 252.227-7015(b)項(2014年2月)で定められた権利のみが認められます。

#### 商標に関する情報

NetApp、NetAppのロゴ、<http://www.netapp.com/TM>に記載されているマークは、NetApp, Inc.の商標です。そ の他の会社名と製品名は、それを所有する各社の商標である場合があります。